# **Configuración de redes en KVM y en Vagrant**

José Domingo Muñoz

IES Gonzalo Nazareno

Septiembre 2022

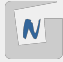

### **Red Privada de tipo NAT**

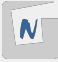

```
<network>
  <name>red-nat</name>
  <bridge name='virbr1'/>
  <forward/>
  <ip address='192.168.200.1' netmask='255.255.255.0'>
    <dhcp>
      <range start='192.168.200.2' end='192.168.200.254'/>
    </dhcp>
  </ip>
</network>
```
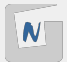

```
...
config.vm.network :private_network,
    : type => "dhcp",
    :libvirt network name => 'red nat vagrant',
    :libvirt    network    address => '192.168.200.0',
    :libvirt__netmask => '255.255.255.0'
```
...

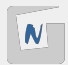

```
...
config.vm.network :private_network,
    : type => "dhcp",
    :libvirt network name => 'red nat vagrant',
    :libvirt    network    address => '192.168.200.0',
    :libvirt    netmask => '255.255.255.0',
    :libvirt host ip => '192.168.200.1',
    :libvirt dhcp start => '192.168.200.2',
    :libvirt dhcp stop => '192.168.200.254'
```
...

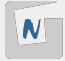

## **Red Privada de tipo NAT sin DHCP**

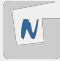

```
<network>
  <name>red-nat</name>
  <bridge name='virbr1'/>
  <forward/>
  <ip address='192.168.200.1' netmask='255.255.255.0'/>
</network>
```
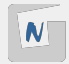

```
...
config.vm.network :private_network,
   :libvirt__network_name => 'red_nat_sin_dhcp_vagrant',
   :libvirt dhcp enabled => false,
   :ip => "192.168.200.100"
```
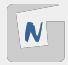

### **Red Privada aislada**

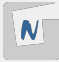

```
<network>
  <name>red_aislada</name>
  <bridge name='virbr2'/>
  <ip address='192.168.123.1' netmask='255.255.255.0'>
    <dhcp>
      <range start='192.168.123.2' end='192.168.123.254'/>
    </dhcp>
  </ip>
</network>
```
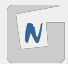

### **VAGRANT**

```
...
   nodo1.vm.network :private_network,
      :libvirt network name => "red aislada",
      : type => "dhcp".
      :libvirt network address => '192.168.123.0',
      :libvirt    netmask => '255.255.255.0',
      :libvirt forward mode => "none"
...
   nodo2.vm.network :private_network,
      :libvirt network name => "red aislada",
      :type \Rightarrow "dhcp",
      :libvirt    network_address => '192.168.123.0',
      :libvirt    netmask => '255.255.255.0',
      :libvirt forward mode => "none"
```
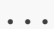

### **Red Privada aislada sin DHCP**

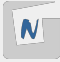

```
<network>
  <name>red_aislada</name>
  <bridge name='virbr2'/>
  <ip address='192.168.123.1' netmask='255.255.255.0'/>
</network>
```
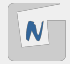

#### **VAGRANT**

...

```
...
   nodo1.vm.network :private_network,
     :libvirt network name => "red aislada2",
     :libvirt dhcp enabled => false,
     :ip => "192.168.123.100",
     :libvirt forward mode => "none"
...
   nodo2.vm.network :private_network,
     :libvirt network name => "red aislada2",
     :libvirt dhcp enabled => false,
     :ip => "192.168.123.101",
     :libvirt forward mode => "none"
```
### **Red Privada muy aislada**

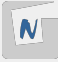

#### **<network>**

**<name>**red\_muy\_aislada**</name> <bridge** name='virbr3'**/> </network>**

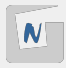

#### **VAGRANT**

```
...
   nodo1.vm.network :private_network,
      :libvirt network name => "red muy aislada",
      :libvirt dhcp enabled => false,
      :ip \Rightarrow "192.168.200.100",
      :libvirt forward mode => "veryisolated"
...
   nodo2.vm.network :private_network,
      :libvirt network name => "red muy aislada",
      :libvirt dhcp enabled => false,
      :ip => "192.168.200.101",
      :libvirt forward mode => "veryisolated"
...
```
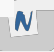

# **Red Pública**

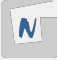

```
<network>
  <name>red-bridge</name>
  <forward mode="bridge"/>
  <bridge name="br0"/>
</network>
```
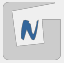

```
...
  config.vm.network :public_network,
    :dev \Rightarrow "bro",:mode => "bridge",
    :type => "bridge"
...
```
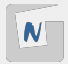

## **Configuración de la puerta de enlace**

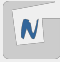

**Por defecto la puerta de enlace de las máquinas Vagrant es 192.168.121.1** por eth0. Para cambiar la puerta de enlace y que la máquina salga por otra interfaz:

```
...
config.vm.network :private_network,
   :type \Rightarrow "dhcp".
   :libvirt network_name => 'red_nat_vagrant',
   :libvirt    network    address => "192.168.202.0",
   :libvirt    netmask => '255.255.255.0',
   use dhcp assigned default route: true
```
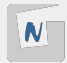

14 / 14